## Настроить работу фильтра

• Хочу добавить для каждой категории фильтры с уникальными настройками, но он не отображается

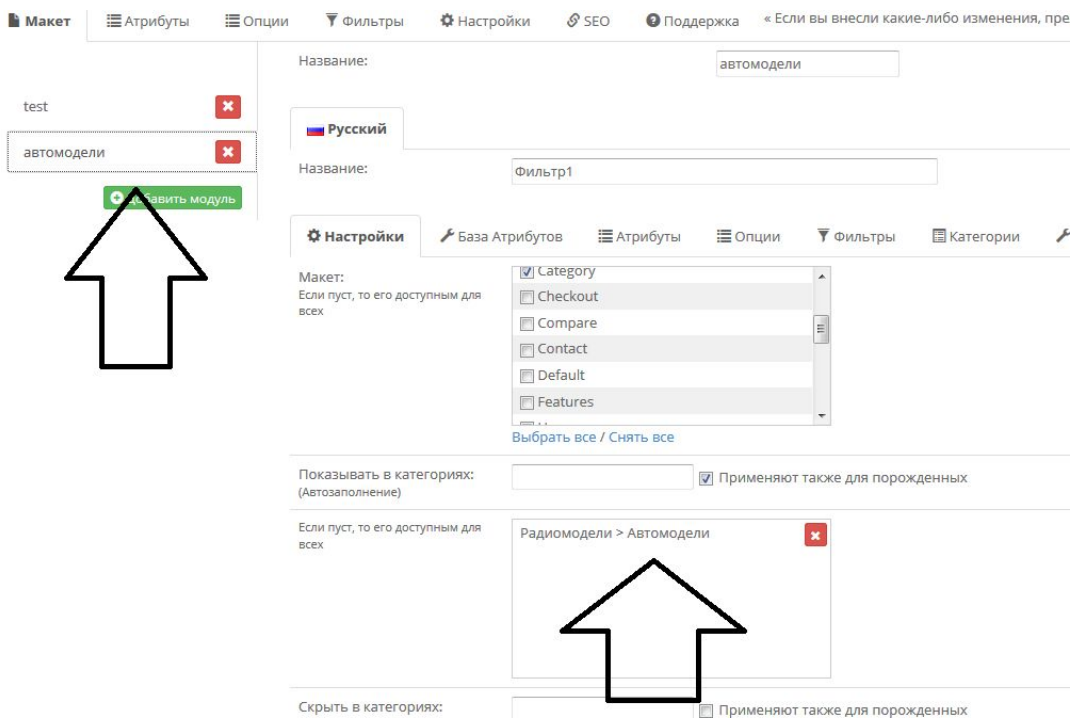

Не открывает страницу Клиенты

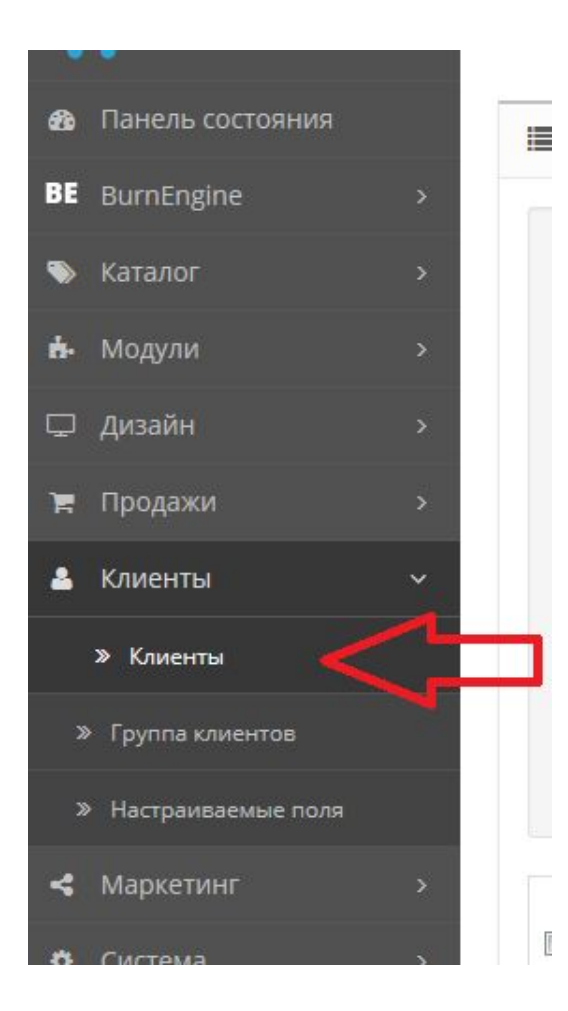

Убрать из отображения микроразметки в шаблоне цену или использовать модуль:

• https://opencartforum.com/files/file/2859-microdatapro-%D0%BC% D0%B8%D0%BA%D1%80%D0%BE%D1%80%D0%B0%D0%B7%D0%BC %D0%B5%D1%82%D0%BA%D0%B0-json-ldmicrodata/

- Реализовать из того что имеется на сайте или с помощью модуля.
- Статьи должны быть разделены на категории.
- Иметь возможность привязать определённый товар к статье, не только ссылками в самой статье, а именно отображение товара снизу или сбоку как по примеру в категориях.
- Выводить статьи на странице товара и категорий, главной.
- Желательна привязка статей и категорий статей к определённым товарам и/или категориям товаров, например, статьи о вертолётах привязать к категории вертолётов и/или карточкам товаров вертолётов и они отображаются попеременно.
- Возможность комментировать статьи.
- https://opencartforum.com/files/fil e/3251-%D0%BA%D0%B0%D1%82 %D0%B0%D0%BB%D0%BE%D0%B3 -%D1%81%D1%82%D0%B0%D1%8 2%D0%B5%D0%B9/
- https://opencartforum.com/files/fil e/2836-%D0%BD%D0%BE%D0%B2 %D0%BE%D1%81%D1%82%D0%B8 -%D0%B8-%D0%BE%D0%B1%D0%B 7%D0%BE%D1%80%D1%8B/

Подключить и настроить модуль регистрации через социальные сети, также возможность комментировать через соц сеть.

• https://www.opencart.com/index.php?route=marketplace/extension /info&extension\_id=24825&filter\_category\_id=5&filter\_download\_id  $=44$ 

Установить и настроить модуль для стикеров

• https://opencartforum.com/files/file/3432-%D1%81%D1%82%D0%B 0%D1%82%D1%83%D1%81%D1%8B-%D1%82%D0%BE%D0%B2%D0% B0%D1%80%D0%B0-pro-speed-%D0%B0%D0%B2%D1%82%D0%BE% D1%81%D1%82%D0%B0%D1%82%D1%83%D1%81%D1%8B-%D1%81 %D1%82%D0%B8%D0%BA%D0%B5%D1%80%D1%8B/

Подключить модуль чтоб товары, которых нет в наличии отображались в конце списка. Если не будет работать, то реализовать с помощью других средств.

- https://opencartforum.com/files/file/2701-%D1%82%D0%BE%D0%B 2%D0%B0%D1%80%D0%B0-%D0%BA%D0%BE%D1%82%D0%BE%D1 %80%D0%BE%D0%B3%D0%BE-%D0%BD%D0%B5%D1%82-%D0%B2- %D0%BD%D0%B0%D0%BB%D0%B8%D1%87%D0%B8%D0%B8-%D0% B2-%D0%BA%D0%BE%D0%BD%D1%86%D0%B5-%D1%81%D0%BF%D 0%B8%D1%81%D0%BA%D0%B0-oc2/
- •Или
- https://liveopencart.ru/opencart-moduli-shablony/moduli/prochee/s orts-nastraivaemaya-sortirovka

Подключит и настроить модуль - сообщить о наличии

• https://opencartforum.com/files/file/2744-%D1%83%D0%B2%D0%B 5%D0%B4%D0%BE%D0%BC%D0%BB%D0%B5%D0%BD%D0%B8%D0% B5-%D0%BE-%D0%BD%D0%B0%D0%BB%D0%B8%D1%87%D0%B8%D 0%B8-%D1%82%D0%BE%D0%B2%D0%B0%D1%80%D0%B0-opencart-2/

Добавить на главную сео текст, который будет частично скрыт, а при нажатии на кнопку «Подробнее» разворачивается полностью.

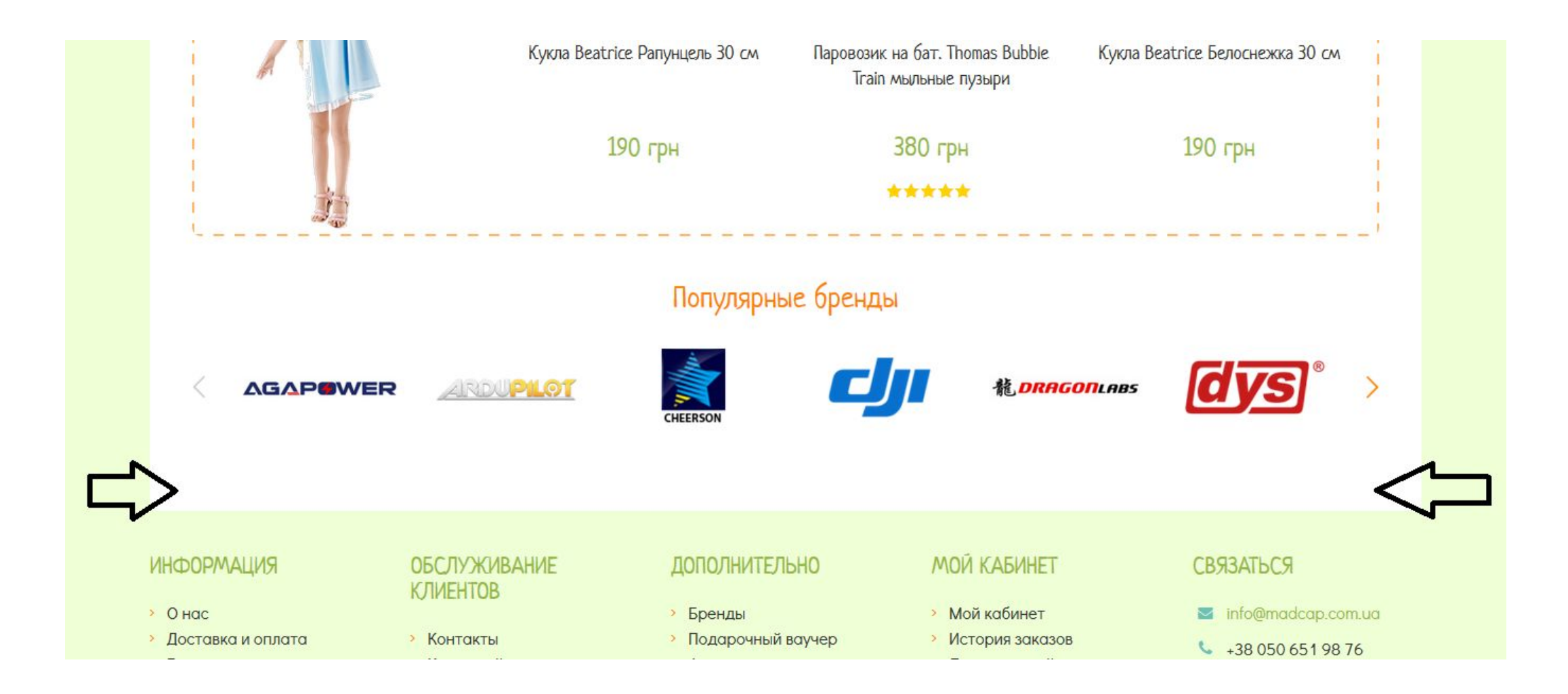

## Модуль блок преимуществ и особенностей фирмы

- Добавить блоки преимуществ фирмы по типу блоков Доставка, Оплата, гарантия под социальными кнопками на сайте <u>http://toys.com.ua/ruje-puly-prycel-48-558-76</u>. Чтоб при нажатии кнопки «подробнее» открывалось модульное окно с полной информацией.
- Самостоятельно или модуль в помощь.
- https://liveopencart.ru/opencart-moduli-shablony/ moduli/vneshniy-vid/blok-preimuschestv
- Обязательно установить!!! https://opencartforum.com/files/file/3366-anystore -%D0%BA%D0%BE%D0%BC%D0%BF%D0%BB%D0%B 5%D0%BA%D1%82-%D0%BC%D0%BE%D0%B4%D0% B0%D0%BB%D1%8C%D0%BD%D1%8B%D0%B5-%D0 %BE%D0%BA%D0%BD%D0%B0-%D0%B2%D1%8B% D0%B4%D0%B2%D0%B8%D0%B6%D0%BD%D1%8B %D0%B5-%D0%BF%D0%B0%D0%BD%D0%B5%D0%B B%D0%B8/

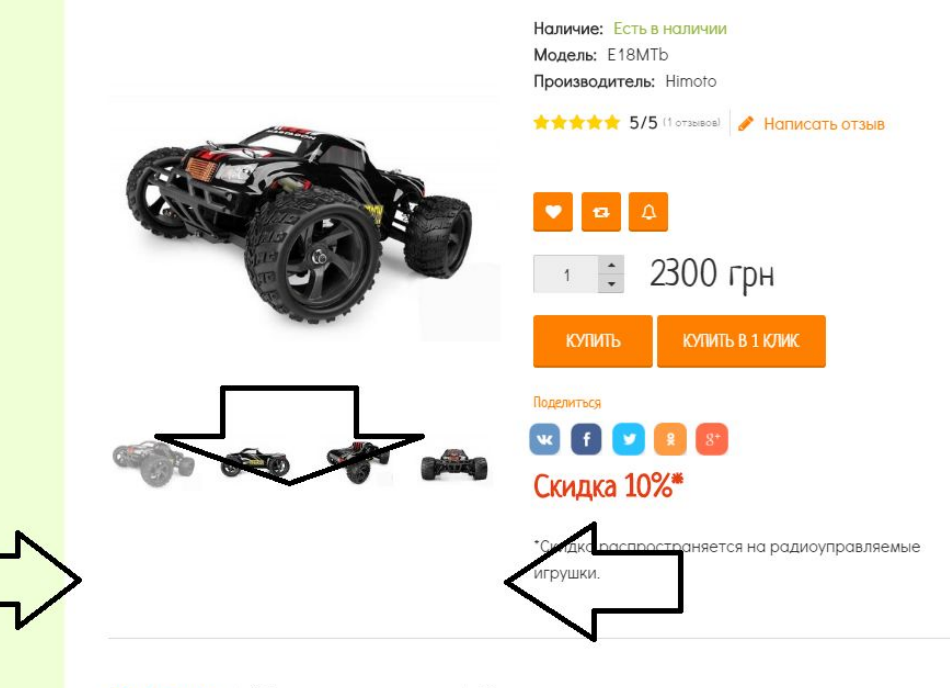

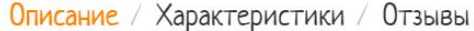

## Добавить в закладки

- Рядом с социальными кнопками добавить кнопку "Добавить в закладки", при нажатии на которую страница добавляется в закладки браузера
- Увеличить и сменить значки социальных кнопок.

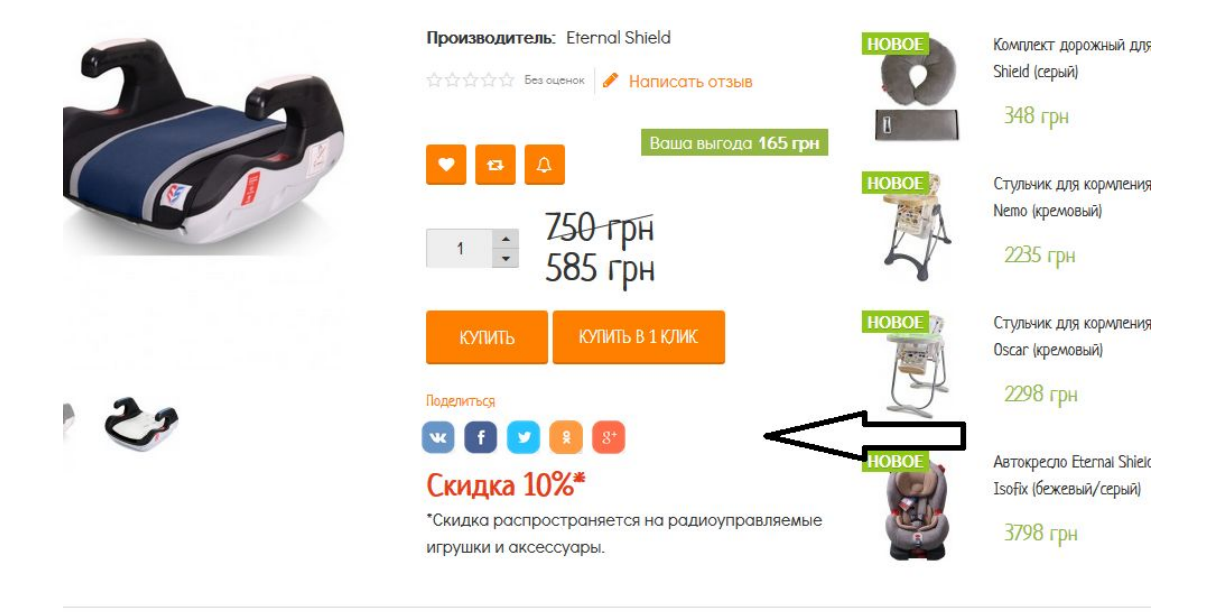

ние / Характеристики / Отзывы

**ЮСТИ** 

## Изменения в шапке

- Сделать по примеру Розетки: Сверху «Войти», при входе меняется на «Здравствуйте, имя\_пользователя», по стрелочке разворачивается личный кабинет.
- Под личным кабинетом иконками с подписями снизу Сравнение, Корзина (т.е. корзину из менюшки убрать). Реализовать отображение колва товаров в сравнении или корзине.

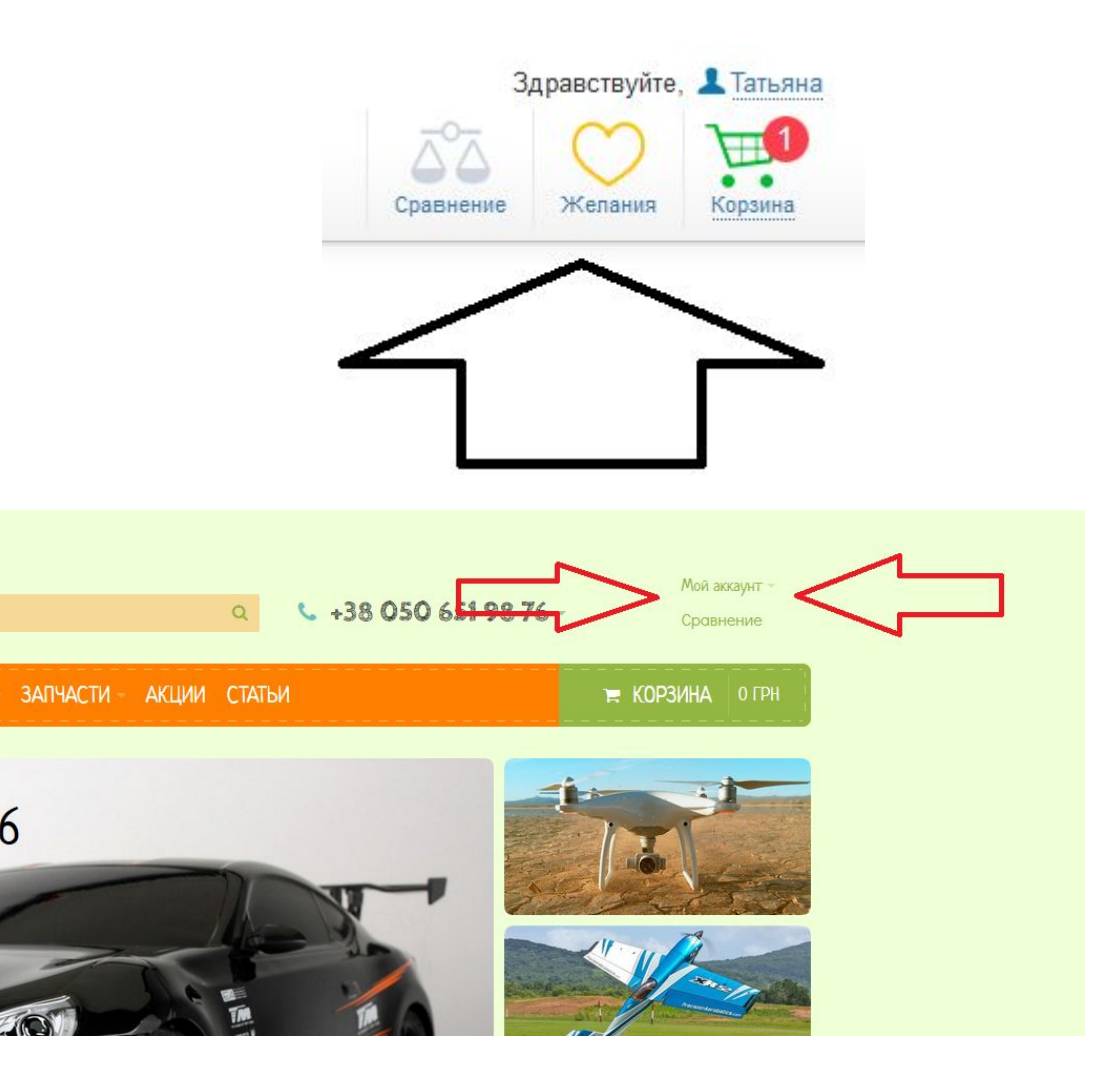

Админка – заказы, часть 1. (Комментарии по вкладке «оплата» распространяются и на вкладку «доставка») + если клиент не ввёл email, то система не пропускает дальше по редактированию заказа.

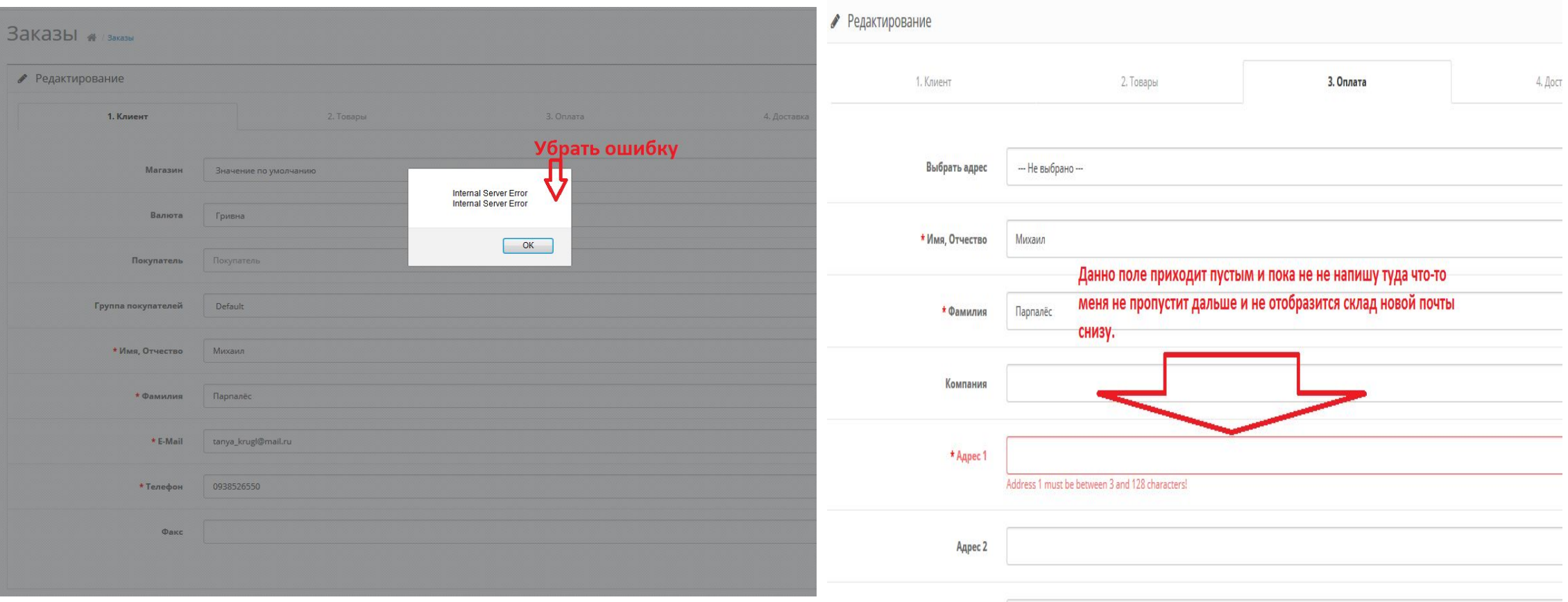

## Админка – заказы, часть 2

- Очень хочется чтоб передавался номер склада НП на страницу с заказами чтоб не пришлось залезать в редактирование заказа.
- Настроить работу модуля Новой почты чтоб автоматически подтягивались номера/адреса складов
- При оформлении мной заказов возникла след. ситуация. Первым оформила заказ №102, база запомнила адрес и при оформлении заказа 103 использовала тот же город, что и в №102, хотя в 103 доставка была курьером по Киеву. В заказе 104 уже передался адрес курьерской доставки из 103.
- Предлагаю не запоминать адрес и город доставки.
- На сколько сложно сделать реализацию по предоставлению прав администратора и при оформлении заказа с моего аккаунта стирать данные, а при оформлении другими покупателями запоминать их данные?

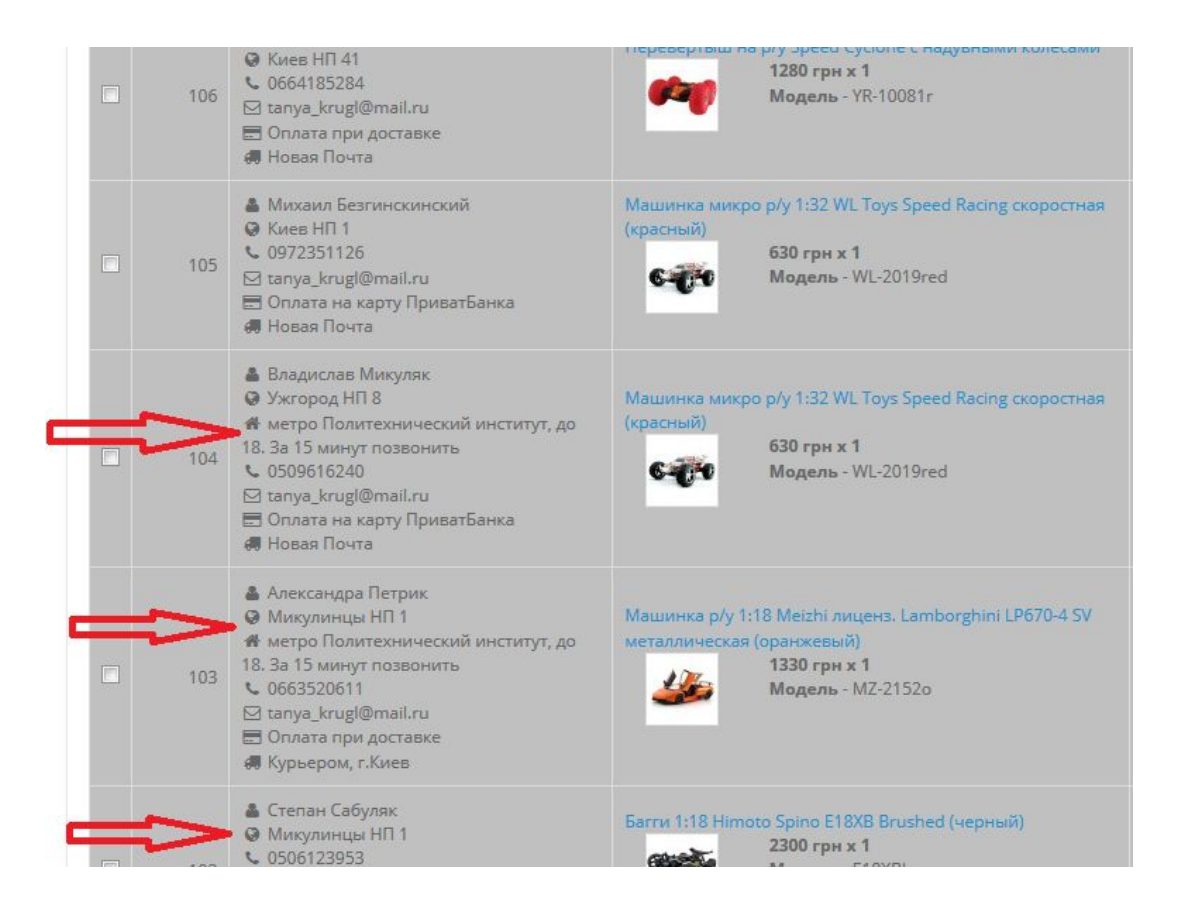

## Убрать ссылки из футера

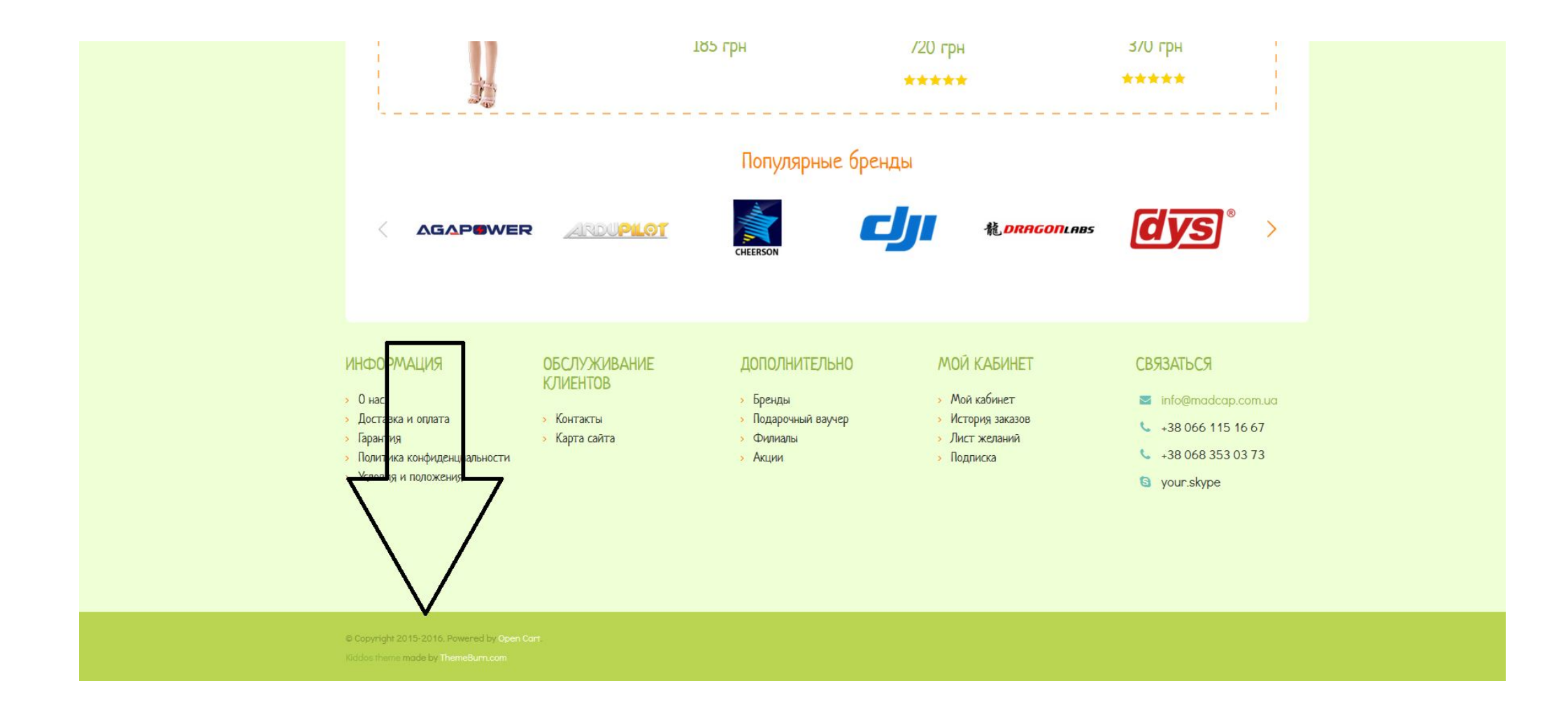

В левом меню чтоб выделялась группа в которой находишься. Как вариант сделать стрелочки зелёными или рассмотрим другие предложения) А когда заходишь в подкатегорию, например, Багги, то вообще не понятно по меню где ты находишься.

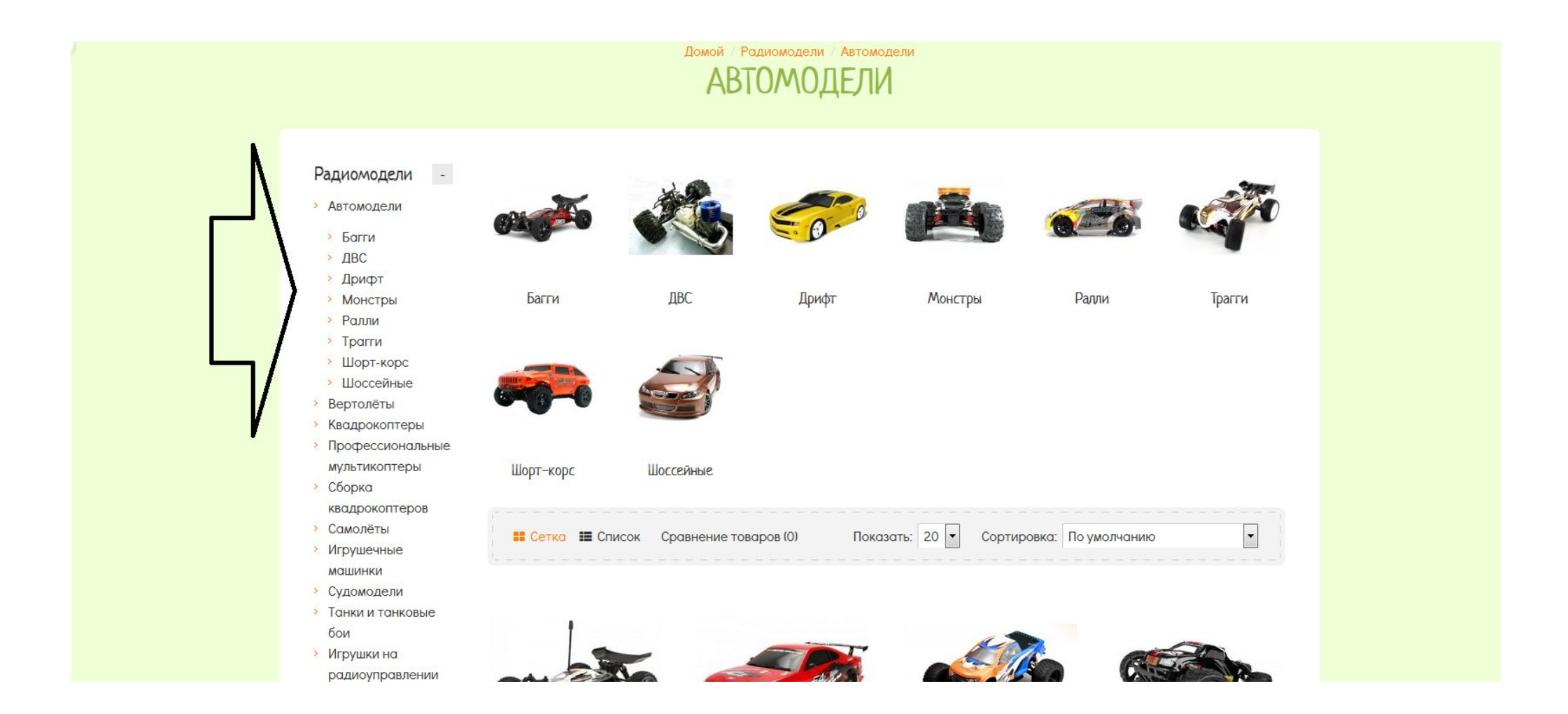

## В карточке товара 2 видео рядом, если более 2-х, то соответственно таблицей в 2 колонки.

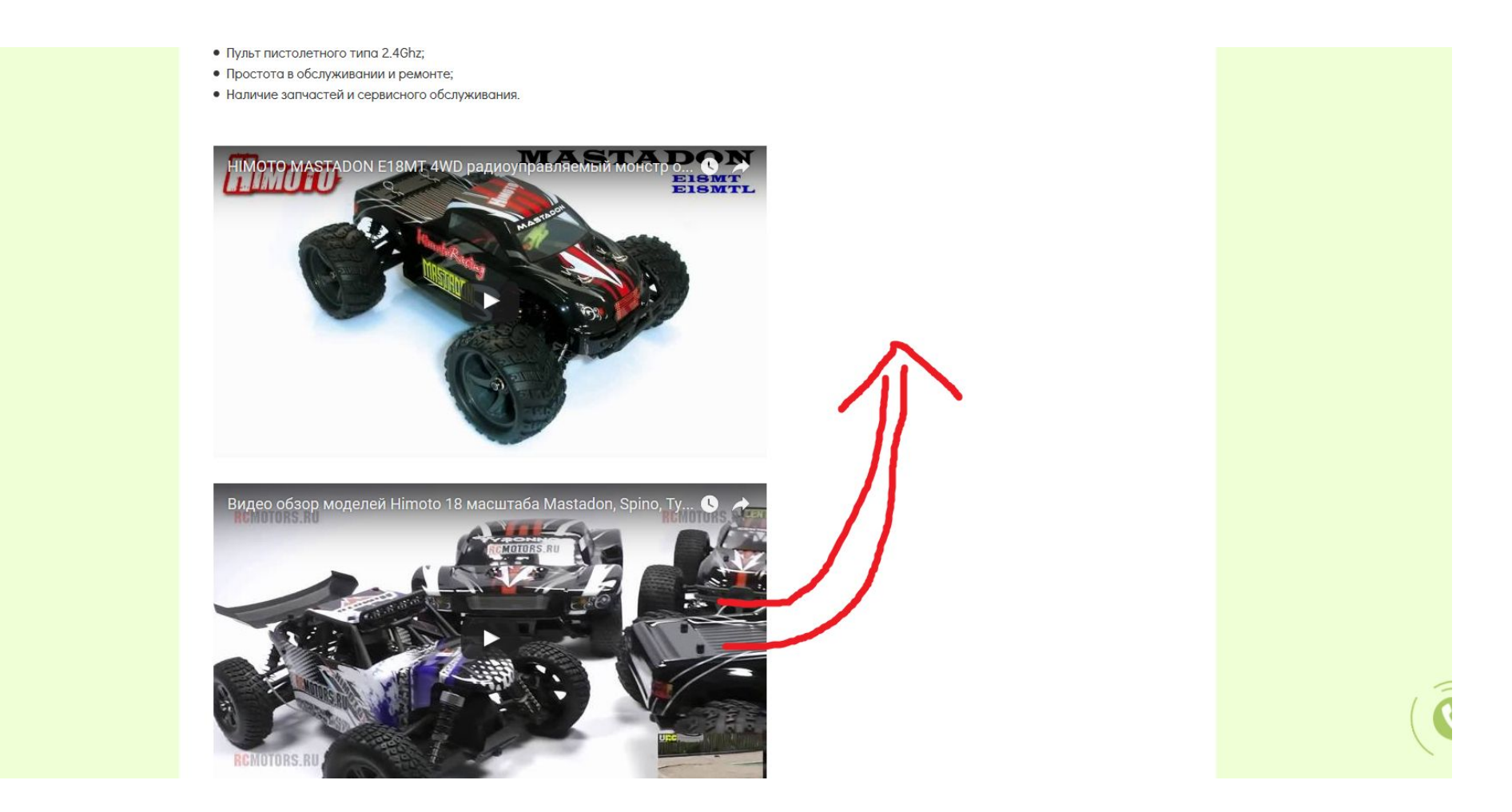

Поменять отображение кнопки «Купить в 1 клик». Как-то так. И ховер эффект (не придумала, может когда дойдёшь придумаю или у тебя будут идеи)

# **ULLAL TIO LITAMAIN PATIAN ETOVD DKA** Наличие: Есть в наличии **Модель: E18XBw** Производитель: Himoto ATA TALE Besourchok **A Har MCGTb OT3bIB КУПИТЬ** КУПИТЬ В 1 КЛИК Поделиться Чтобы получить скидку 10% необходимо оставить

комментарий о товаре, добавить сайт в закладки (нажмите ctrl+d) и поделиться им в социальных сетях.

- background-color: white !important;
- color: #ff6600 !important;
- border: 1px solid #ff6600;
- box-shadow: inset 0 -2px 0 #ff6600;

## Подключение чата **JivoSite**

Установите на каждой странице вашего сайта этот код прямо перед закрывающим тегом </body>:

<!-- BEGIN JIVOSITE CODE {literal} -->

<script type='text/javascript'>

(function(){ var widget\_id = 'SRQlQhbnlO';var d=document;var w=window;function l(){

var s = document.createElement('script'); s.type = 'text/javascript'; s.async = true; s.src = '//code.jivosite.com/script/widget/'+widget\_id; var ss = document.getElementsByTagName('script')[0]; ss.parentNode.insertBefore(s, ss);}if(d.readyState=='complete'){l();}else{if(w.attachEvent){w.attachEvent('onload',l);}else{w.addEventListener('load',l,false);}}})();</script> <!-- {/literal} END JIVOSITE CODE -->

Подключить и настроить модуль для категорий

• https://www.opencart.com/index.php?route=marketplace/extension /info&extension\_id=21128&filter\_category\_id=5&filter\_license=free &filter download id=44&sort=popularity&page=2

Подключить и настроить модуль быстрого редактирования товаров

• https://www.opencart.com/index.php?route=marketplace/extension /info&extension id=28068&filter category id=5&filter license=free &filter download id=44&sort=popularity&page=6

Подключить модуль групповой загрузки изображений

- https://www.opencart.com/index.php?route=marketplace/extension /info&extension\_id=8221&filter\_search=image&filter\_license=free&fi lter\_download\_id=44
- •Или
- https://www.opencart.com/index.php?route=marketplace/extension /info&extension id=22525&filter search=image&filter\_license=free& filter download id=44

Подключить и настроить модуль комплектов товаров

• https://opencartforum.com/files/file/3188-%D0%BC%D0%BE%D0%B 4%D1%83%D0%BB%D1%8C-%D0%BA%D0%BE%D0%BC%D0%BF%D0 %BB%D0%B5%D0%BA%D1%82%D1%8B-%D1%82%D0%BE%D0%B2% D0%B0%D1%80%D0%BE%D0%B2/

Сделать дерево отзывов с возможностью ответа на предыдущий комментарий как на слайде справа. Надеюсь это поможет http://forum.opencart-russia.ru/threads/est-li-modul-otvety-na-komentarii.581/ или в крайнем случае

https://opencartforum.com/files/file/2924-seo-cms-%D0%BE%D1%82%D0%B7%D1%8B%D0%B2%D1%8B-2-%D0%BE%D1% 82%D0%B7%D1%8B%D0%B2%D1%8B-%D1%82%D0%BE%D0%B2%D0%B0%D1%80%D0%BE%D0%B2-rozetka-%D1%81-%D0 %BE%D1%82%D0%B2%D0%B5%D1%82%D0%B0%D0%BC%D0%B8/

Убрать слово «Отзывы» во вкладке с отзывами.

Добавить кол-во отзывов к названию вкладки. **Не так Так**

```
Описание / Характеристики / Отзывы
```
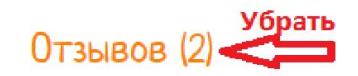

**Менеджер** (06.01.2017)

Здравствуйте, Руслан. Рекомендую Вам скачать приложение для данной модель, а подключений отобразиться Syma, выберите её и настройка завершена.

Руслан (05.01.2017)

Купил коптер и не могу настроить видео на телефоне.

### Лёша

Какие модели чашей подходят к данной модели мультиварки?

Ответить

**Николай** Уже купил **хемира** 

включил в сеть, горит зеленый огонек и все. Не одна кнопка не реагирует.

Недостатки: не включается

⇔ Ответить

### Иван

почитай инструкцию, если не поможет, отправляй по гарантии

## Сделать отступ больше

- Время работы до 15-20 минут;
- Дискретное управление;
- Пульт 4-х канальный 2.4 GHz;
- Уникальный дизайн, передняя диодная подсветка;
- Два варианта установки колес;
- Автоматическая балансировка при помощи встроенного гироскопа.
- Комплект запасных резино
- USB Зарядное устройств
- Инструкция.

#### Дополнительно необход

• Батарейки ААА 4шт.

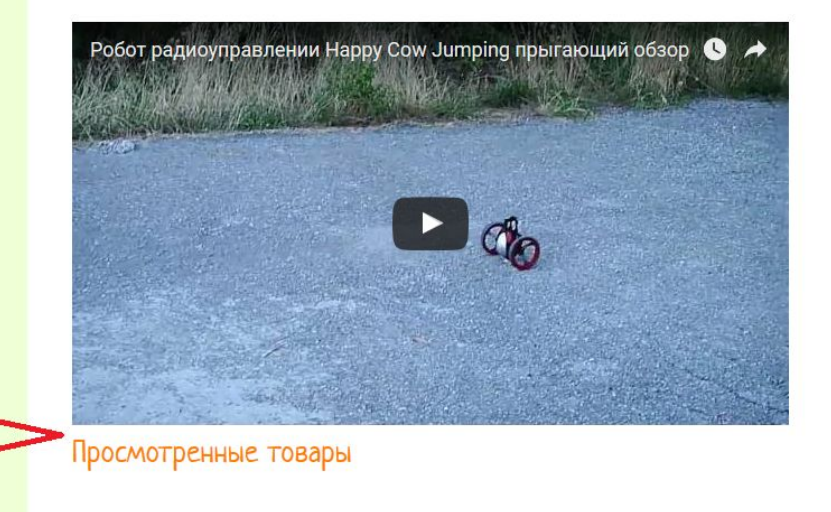

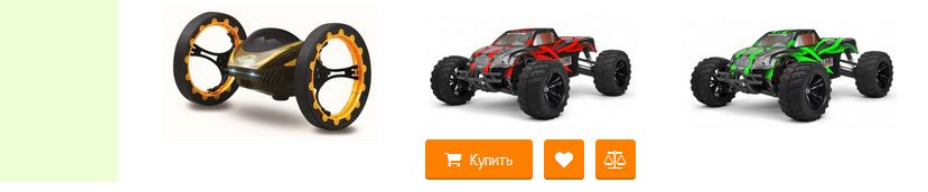

Редактирование кнопки скролла в верх страницы

- Берём пример с сайта http://radiomodel.com.ua/
- Сделать точно такой же дизайн и реакцию на скроллинг (в верху страницы кнопка «заказать звонок» находится снизу, а в результате появления кнопки для скролла она поднимается на место, где она находится сейчас, т.е. до изменений).
- Выровнять кнопку, чтоб уровень центров совпадал с «заказать звонок».

Автоматически отправлять смс об оформлении заказа всем кроме админов

• https://opencartforum.com/files/file/3550-smsfly-order/